Sterling File Gateway

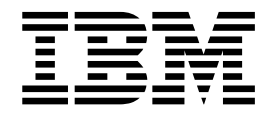

# Reference

Version 2.2

Sterling File Gateway

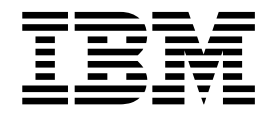

# Reference

Version 2.2

**Note**

Before using this information and the product it supports, read the information in ["Notices" on page 11.](#page-16-0)

This edition applies to Version 2 Release 2 of IBM Sterling File Gateway and to all subsequent releases and modifications until otherwise indicated in new editions.

**© Copyright IBM Corporation 2000, 2016.**

US Government Users Restricted Rights – Use, duplication or disclosure restricted by GSA ADP Schedule Contract with IBM Corp.

## **Contents**

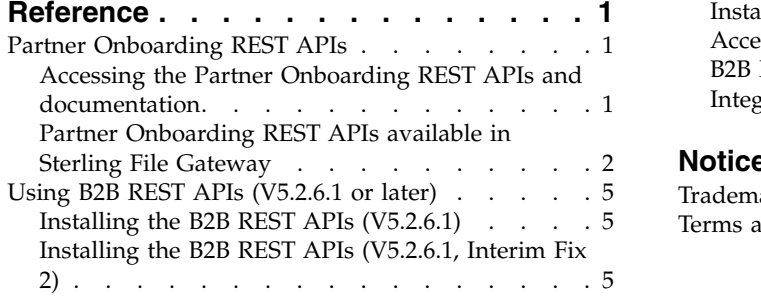

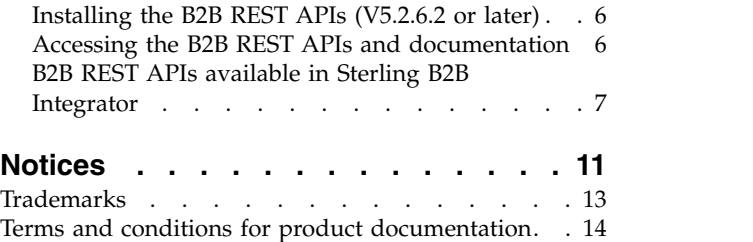

## <span id="page-6-0"></span>**Reference**

Reference documentation for Sterling File Gateway.

### **Partner Onboarding REST APIs**

By using REST APIs, you can integrate Sterling File Gateway with IBM Partner Engagement Manager, or another partner onboarding tool, to onboard your trading partners.

Partner Onboarding REST APIs are released with Sterling File Gateway V2.2.6.1 or later. To use the REST APIs, you must upgrade to a supported version, with or without IBM PEM Integration.

**Important:** Partner Onboarding APIs have been tested with and are supported for the SUSE Linux platform only.

**Important:** If you are using IBM PEM Integration, the Partner Onboarding REST APIs must be downloaded and installed *before* you set up IBM Partner Repository or IBM Partner Provisioner.

The REST API documentation is accessed using a web browser. It is composed of a set of static HTML, CSS, and JavaScript that dynamically documents the available REST APIs. For more information, see "Accessing the Partner Onboarding REST APIs and documentation."

## **Accessing the Partner Onboarding REST APIs and documentation**

To use the Partner Onboarding Rest APIs, you must have a valid license for and install Sterling File Gateway. Once you download and install the APIs, you must configure your system to use them.

#### **About this task**

To access the Partner Onboarding REST APIs and documentation:

#### **Procedure**

- 1. Install Sterling File Gateway V2.2.6.1 or later. You must have Sterling File Gateway installed to access the Partner Onboarding REST APIs.
- 2. Create a new system user account (or use an existing account) and give it the APIUser permissions.

#### **CAUTION:**

**The APIUser permission is equivalent to admin and includes the permissions to create, delete, update and read all system configurations within a supported API.**

3. Run startCluster.cmd true 1 (even if you are running a non-clustered install). This also enables startup of the Liberty API server.

**Note:** The Partner Onboarding REST APIs require a clustered instance, but you can run a non-clustered instance in cluster mode. A true cluster is not required to use the REST APIs, unless you are implementing a high-availability scenario.

- <span id="page-7-0"></span>4. Install the APIs. See [Installing the B2Bi APIs.](http://www.ibm.com/support/knowledgecenter/SSKPRS_1.0.0/com.ibm.help.mrminteg.doc/c_install_B2Bi_APIs.dita)
- 5. Get the LIBERTY\_HTTPS\_PORT number from sandbox.cfg. This is typically the base port  $+ 75$ .
- 6. Go to <Host\_Name>:<port>/B2BAPIs/svc/doc, where <Host\_Name> is the server address where Sterling File Gateway is installed, and <port> is the Liberty server port number. This is a unique IP/Port for each node. Typically, a deployment consists of many nodes that share a common port for all nodes. If you are creating a vertical cluster, every node could have a unique port.
- 7. (Optional) To make the REST API HA-ready, configure a REST API DNS/VIP address for the B2Bi REST API service and configure your load balancer to spray across the physical IP address and port for each of your Sterling File Gateway nodes. The load balancer hosts the received DNS/VIP and routes the requests to the configured destinations:
	- v <Host\_Name1>:<port1>/B2BAPIs/svc/doc
	- v <Host\_Name2>:<port2>/B2BAPIs/svc/doc
	- v <Host\_Name3>:<port3>/B2BAPIs/svc/doc
- 8. Log in to Sterling File Gateway as the system user with APIUser permissions. The Web Service Browser: API Reference is displayed.

## **Partner Onboarding REST APIs available in Sterling File Gateway**

Each REST resource contains information such as URIs, descriptions, and sample input and output data. The REST API documentation contains a list of resources that are provided by the Partner Onboarding REST APIs.

You must install and have a valid license for Sterling File Gateway to access the Partner Onboarding REST APIs.

To access the Partner Onboarding REST APIs and documentation, see ["Accessing](#page-6-0) [the Partner Onboarding REST APIs and documentation" on page 1.](#page-6-0)

The following table lists the Partner Onboarding REST APIs, with a brief description (in the order they appear in the Web Service Browser: API Reference):

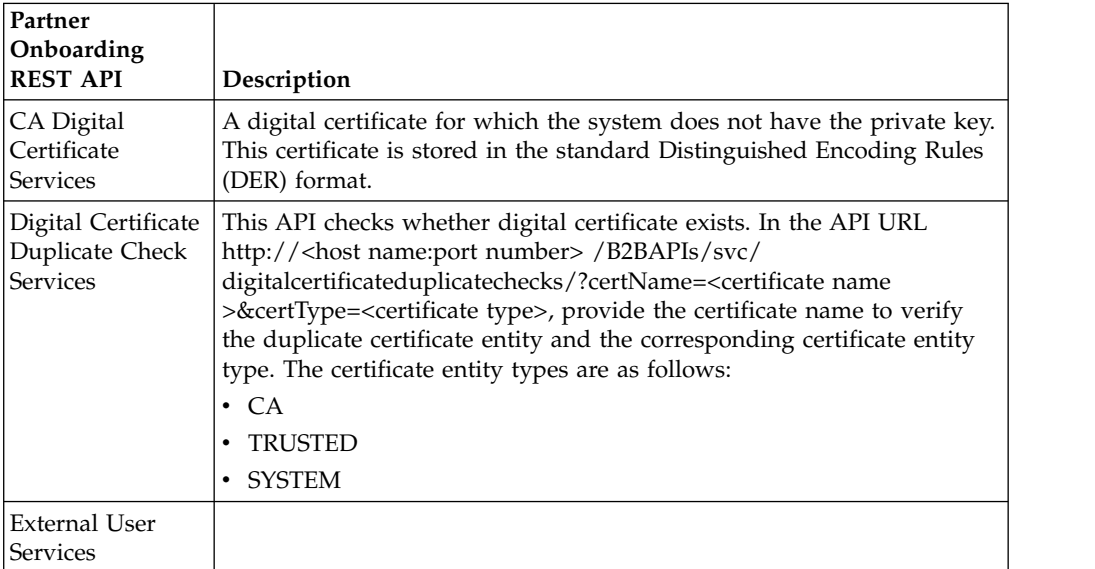

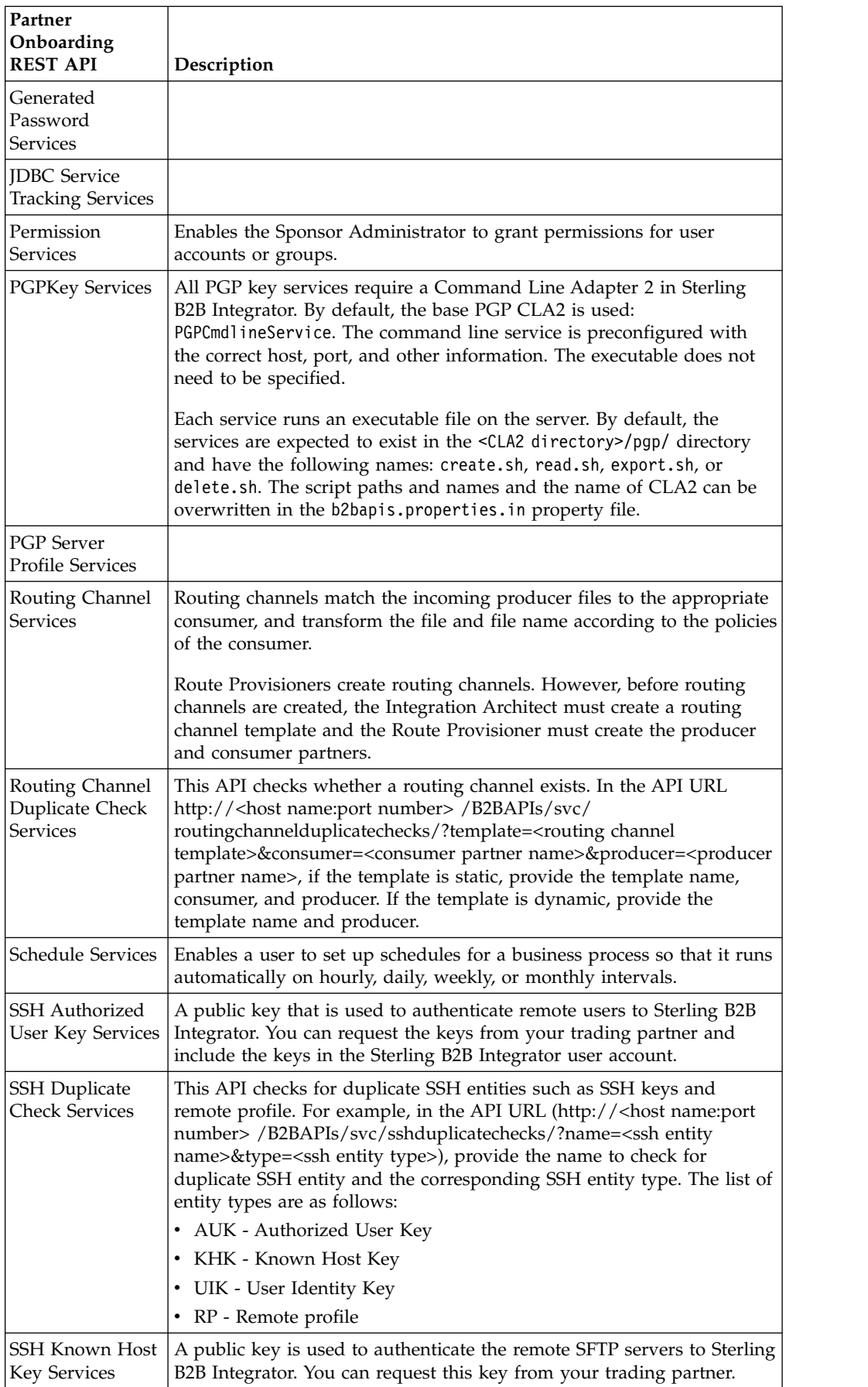

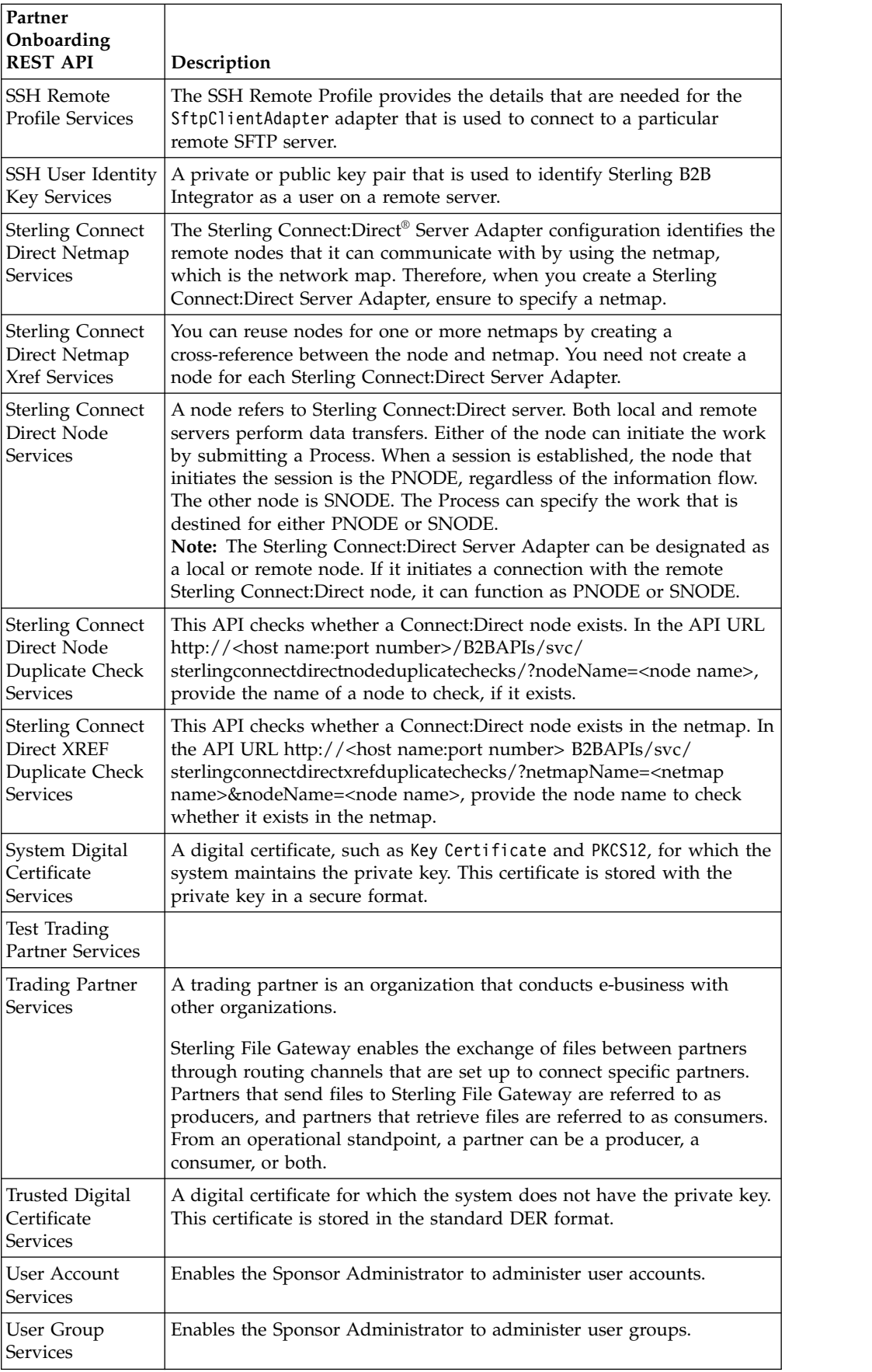

## <span id="page-10-0"></span>**Using B2B REST APIs (V5.2.6.1 or later)**

By using REST APIs, you can perform certain B2B functions using Sterling B2B Integrator. B2B REST APIs are released starting with Sterling B2B Integrator V5.2.6.1. To use the REST APIs, you must upgrade to a supported version.

**Important:** After you apply any Fix Pack or Interim Fix to Sterling B2B Integrator, you must manually re-install the b2bAPI.jar.

The REST API documentation is accessed using a web browser. It is composed of a set of static HTML, CSS, and JavaScript that dynamically documents the available REST APIs.

## **Installing the B2B REST APIs (V5.2.6.1)**

To use the B2B APIs you must first install them in Sterling B2B Integrator, using the most recent fix pack media file.

#### **Before you begin**

Download and install the most recent version of Sterling B2B Integrator. You must also install Sterling File Gateway.

#### **Procedure**

- 1. Navigate to /install dir/packages.
- 2. Extract the contents of the folder to a new location.
- 3. Run the following command: ./InstallService.sh /<absolutePath>/ b2bAPIs\_10000601.jar, where *<absolutePath>* refers to the location where you extracted the contents of the **packages** folder.

#### **What to do next**

See ["Accessing the B2B REST APIs and documentation" on page 6.](#page-11-0)

## **Installing the B2B REST APIs (V5.2.6.1, Interim Fix 2)**

To use the B2B APIs you must first install them in Sterling B2B Integrator, using the most recent fix pack media file.

#### **Before you begin**

Download and install the most recent version of Sterling B2B Integrator. You must also install Sterling File Gateway.

#### **Procedure**

- 1. Navigate to /install\_dir/install/bin.
- 2. Run one of the following commands, depending on your operating system:
	- for UNIX: ./InstallService.sh /*<install dir>*/packages/b2bAPIs\_10000601.jar • for Windows:
		- ./InstallService.cmd /*<install dir>*/packages/b2bAPIs\_10000601.jar

where *<install dir>* refers to the location where you installed Sterling B2B Integrator.

#### **What to do next**

See "Accessing the B2B REST APIs and documentation."

## <span id="page-11-0"></span>**Installing the B2B REST APIs (V5.2.6.2 or later)**

To use the B2B APIs you must first install them in Sterling B2B Integrator, using the most recent fix pack media file.

#### **Before you begin**

Download and install the most recent version of Sterling B2B Integrator. You must also install Sterling File Gateway.

#### **Procedure**

- 1. Download the most recent fix pack media file and extract the contents to a folder on the server where Sterling B2B Integrator is installed.
- 2. Navigate to /install dir/install/bin.
- 3. Run the following command: ./InstallService.sh /<absolutePath>/ b2bAPIs\_10000602.jar, where *<absolutePath>* refers to the location where you extracted the contents of the media file.

#### **What to do next**

See "Accessing the B2B REST APIs and documentation."

#### **Accessing the B2B REST APIs and documentation**

To use the B2B Rest APIs, you must have a valid license for and have installed Sterling B2B Integrator. Once you download and install the APIs, you must configure your system to use them.

#### **Before you begin**

See "Installing the B2B REST APIs."

#### **About this task**

To access the B2B REST APIs and documentation:

#### **Procedure**

- 1. Install Sterling File Gateway V2.2.6.1 or later. You must have Sterling File Gateway installed to access the B2B REST APIs.
- 2. Create a new system user account in Sterling B2B Integrator (or use an existing account) and give it APIUser permissions.

#### **CAUTION:**

**The APIUser permission is equivalent to admin and includes the permissions to create, delete, update and read all system configurations within a supported API.**

3. Run **startCluster.cmd 1 true** (even if you are running a non-clustered install). This also enables startup of the Liberty API server.

**Note:** The Partner Onboarding REST APIs require a clustered instance, but you can run a non-clustered instance in cluster mode. A true cluster is not required to use the REST APIs, unless you are implementing a high-availability scenario.

- <span id="page-12-0"></span>4. Get the LIBERTY\_HTTPS\_PORT number from sandbox.cfg. This is typically the base port  $+ 75$ .
- 5. Go to <Host\_Name>:<port>/B2BAPIs/svc/doc, where <Host\_Name> is the server address where Sterling B2B Integrator is installed, and <port> is the Liberty server port number. This is a unique IP/Port for each node. Typically, a deployment consists of many nodes that share a common port for all nodes. If you are creating a vertical cluster, every node could have a unique port.
- 6. (Optional) To make the REST API HA-ready, configure a REST API DNS/VIP address for the B2Bi REST API service and configure your load balancer to spray across the physical IP address and port for each of your Sterling B2B Integrator nodes. The load balancer hosts the received DNS/VIP and routes the requests to the configured destinations:<Host\_Name1>:<port1>/B2BAPIs/svc/ doc<Host\_Name2>:<port2>/B2BAPIs/svc/doc<Host\_Name3>:<port3>/ B2BAPIs/svc/doc
- 7. Log in to Sterling B2B Integrator as the system user with APIUser permissions. The **Web Service Browser: API Reference** is displayed.

**Important:** Ensure that the Liberty API server is started successfully before attempting to access the B2B REST APIs. If the Liberty API server is not started, you will get a Context Root Not Found error.

## **B2B REST APIs available in Sterling B2B Integrator**

Each REST resource contains information such as URIs, descriptions, and sample input and output data.

The B2B REST API documentation contains a list of resources that are provided by the B2B REST APIs. You must have a valid license for Sterling B2B Integrator to access the B2B REST APIs. The following table lists the B2B REST APIs, with a brief description (in the order they appear in the Web Service Browser: API Reference):

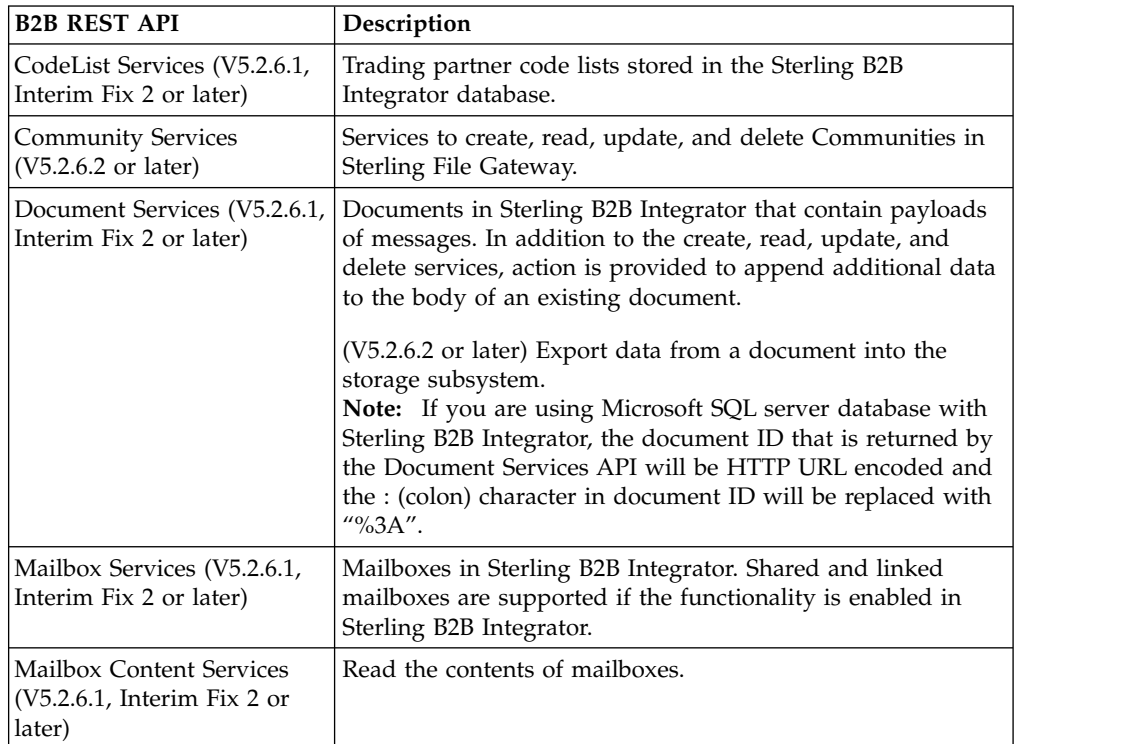

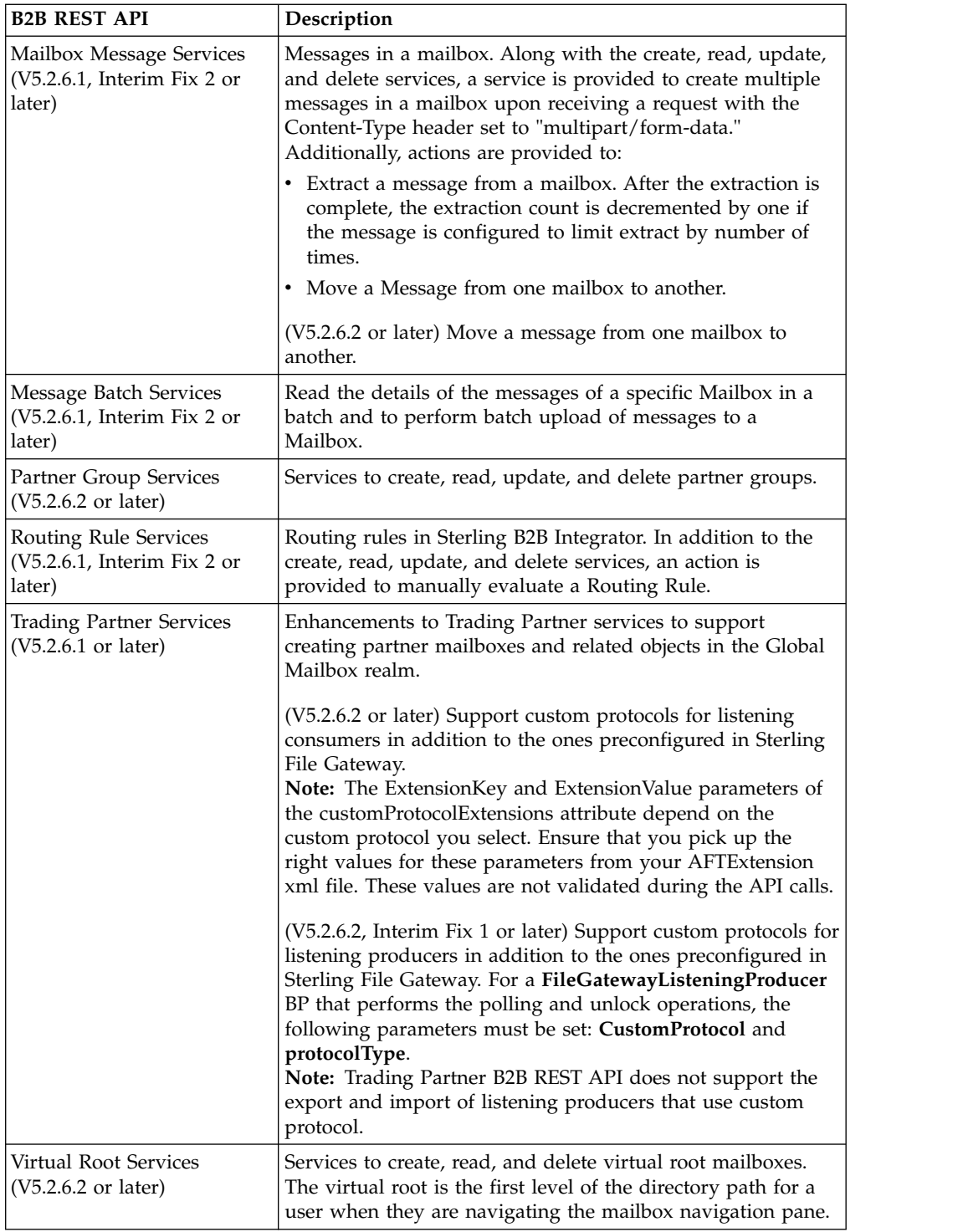

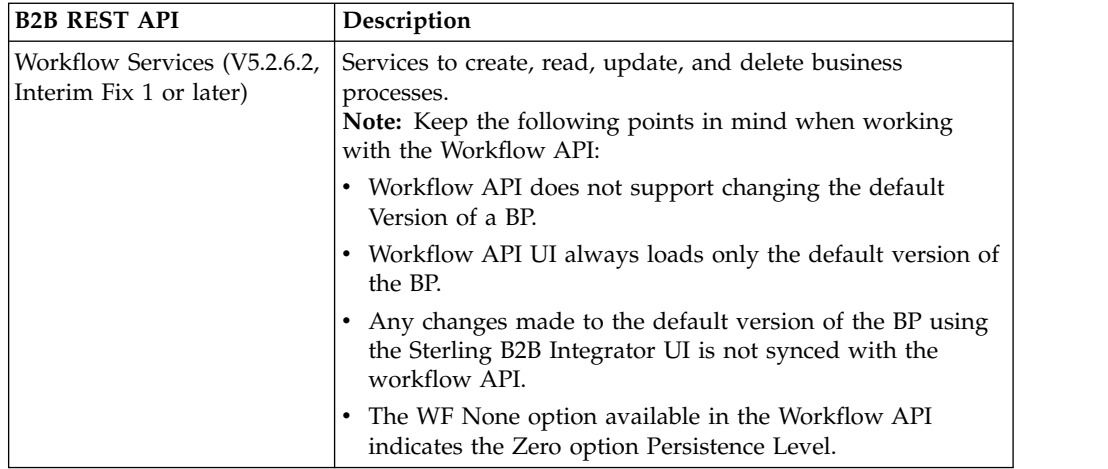

## <span id="page-16-0"></span>**Notices**

This information was developed for products and services offered in the US. This material might be available from IBM in other languages. However, you may be required to own a copy of the product or product version in that language in order to access it.

IBM may not offer the products, services, or features discussed in this document in other countries. Consult your local IBM representative for information on the products and services currently available in your area. Any reference to an IBM product, program, or service is not intended to state or imply that only that IBM product, program, or service may be used. Any functionally equivalent product, program, or service that does not infringe any IBM intellectual property right may be used instead. However, it is the user's responsibility to evaluate and verify the operation of any non-IBM product, program, or service.

IBM may have patents or pending patent applications covering subject matter described in this document. The furnishing of this document does not grant you any license to these patents. You can send license inquiries, in writing, to:

*IBM Director of Licensing IBM Corporation North Castle Drive, MD-NC119 Armonk, NY 10504-1785 US*

For license inquiries regarding double-byte character set (DBCS) information, contact the IBM Intellectual Property Department in your country or send inquiries, in writing, to:

*Intellectual Property Licensing Legal and Intellectual Property Law IBM Japan Ltd. 19-21, Nihonbashi-Hakozakicho, Chuo-ku Tokyo 103-8510, Japan*

INTERNATIONAL BUSINESS MACHINES CORPORATION PROVIDES THIS PUBLICATION "AS IS" WITHOUT WARRANTY OF ANY KIND, EITHER EXPRESS OR IMPLIED, INCLUDING, BUT NOT LIMITED TO, THE IMPLIED WARRANTIES OF NON-INFRINGEMENT, MERCHANTABILITY OR FITNESS FOR A PARTICULAR PURPOSE. Some jurisdictions do not allow disclaimer of express or implied warranties in certain transactions, therefore, this statement may not apply to you.

This information could include technical inaccuracies or typographical errors. Changes are periodically made to the information herein; these changes will be incorporated in new editions of the publication. IBM may make improvements and/or changes in the product(s) and/or the program(s) described in this publication at any time without notice.

Any references in this information to non-IBM websites are provided for convenience only and do not in any manner serve as an endorsement of those websites. The materials at those websites are not part of the materials for this IBM product and use of those websites is at your own risk.

IBM may use or distribute any of the information you provide in any way it believes appropriate without incurring any obligation to you.

Licensees of this program who wish to have information about it for the purpose of enabling: (i) the exchange of information between independently created programs and other programs (including this one) and (ii) the mutual use of the information which has been exchanged, should contact:

*IBM Director of Licensing IBM Corporation North Castle Drive, MD-NC119 Armonk, NY 10504-1785 US*

Such information may be available, subject to appropriate terms and conditions, including in some cases, payment of a fee.

The licensed program described in this document and all licensed material available for it are provided by IBM under terms of the IBM Customer Agreement, IBM International Program License Agreement or any equivalent agreement between us.

The performance data and client examples cited are presented for illustrative purposes only. Actual performance results may vary depending on specific configurations and operating conditions.

Information concerning non-IBM products was obtained from the suppliers of those products, their published announcements or other publicly available sources. IBM has not tested those products and cannot confirm the accuracy of performance, compatibility or any other claims related to non-IBMproducts. Questions on the capabilities of non-IBM products should be addressed to the suppliers of those products.

Statements regarding IBM's future direction or intent are subject to change or withdrawal without notice, and represent goals and objectives only.

All IBM prices shown are IBM's suggested retail prices, are current and are subject to change without notice. Dealer prices may vary.

This information is for planning purposes only. The information herein is subject to change before the products described become available.

This information contains examples of data and reports used in daily business operations. To illustrate them as completely as possible, the examples include the names of individuals, companies, brands, and products. All of these names are fictitious and any similarity to actual people or business enterprises is entirely coincidental.

#### COPYRIGHT LICENSE:

This information contains sample application programs in source language, which illustrate programming techniques on various operating platforms. You may copy, modify, and distribute these sample programs in any form without payment to

<span id="page-18-0"></span>IBM, for the purposes of developing, using, marketing or distributing application programs conforming to the application programming interface for the operating platform for which the sample programs are written. These examples have not been thoroughly tested under all conditions. IBM, therefore, cannot guarantee or imply reliability, serviceability, or function of these programs. The sample programs are provided "AS IS", without warranty of any kind. IBM shall not be liable for any damages arising out of your use of the sample programs.

Each copy or any portion of these sample programs or any derivative work must include a copyright notice as shown in the next column.

© IBM® 2015. Portions of this code are derived from IBM Corp. Sample Programs. © Copyright IBM Corp. 2015.

### **Trademarks**

IBM, the IBM logo, and ibm.com are trademarks or registered trademarks of International Business Machines Corp., registered in many jurisdictions worldwide. Other product and service names might be trademarks of IBM or other companies. A current list of IBM trademarks is available on the web at "Copyright and trademark information" at [www.ibm.com/legal/copytrade.shtml.](http://www.ibm.com/legal/us/en/copytrade.shtml)

Adobe, the Adobe logo, PostScript, and the PostScript logo are either registered trademarks or trademarks of Adobe Systems Incorporated in the United States, and/or other countries.

IT Infrastructure Library is a registered trademark of the Central Computer and Telecommunications Agency which is now part of the Office of Government Commerce.

Intel, Intel logo, Intel Inside, Intel Inside logo, Intel Centrino, Intel Centrino logo, Celeron, Intel Xeon, Intel SpeedStep, Itanium, and Pentium are trademarks or registered trademarks of Intel Corporation or its subsidiaries in the United States and other countries.

Linux is a registered trademark of Linus Torvalds in the United States, other countries, or both.

Microsoft, Windows, Windows NT, and the Windows logo are trademarks of Microsoft Corporation in the United States, other countries, or both.

ITIL is a registered trademark, and a registered community trademark of the Office of Government Commerce, and is registered in the U.S. Patent and Trademark Office.

UNIX is a registered trademark of The Open Group in the United States and other countries.

Java™ and all Java-based trademarks and logos are trademarks or registered trademarks of Oracle and/or its affiliates.

Cell Broadband Engine is a trademark of Sony Computer Entertainment, Inc. in the United States, other countries, or both and is used under license therefrom.

<span id="page-19-0"></span>Linear Tape-Open, LTO, the LTO Logo, Ultrium and the Ultrium Logo are trademarks of HP, IBM Corp. and Quantum in the U.S. and other countries.

Connect Control Center® , Connect:Direct® , Connect:Enterprise® , Gentran® , Gentran®:Basic®, Gentran:Control®, Gentran:Director®, Gentran:Plus®, Gentran:Realtime®, Gentran:Server®, Gentran:Viewpoint®, Sterling Commerce™, Sterling Information Broker®, and Sterling Integrator® are trademarks or registered trademarks of Sterling Commerce® , Inc., an IBM Company.

Other company, product, and service names may be trademarks or service marks of others.

## **Terms and conditions for product documentation**

Permissions for the use of these publications are granted subject to the following terms and conditions.

#### **Applicability**

These terms and conditions are in addition to any terms of use for the IBM website.

#### **Personal use**

You may reproduce these publications for your personal, noncommercial use provided that all proprietary notices are preserved. You may not distribute, display or make derivative work of these publications, or any portion thereof, without the express consent of IBM.

#### **Commercial use**

You may reproduce, distribute and display these publications solely within your enterprise provided that all proprietary notices are preserved. You may not make derivative works of these publications, or reproduce, distribute or display these publications or any portion thereof outside your enterprise, without the express consent of IBM.

#### **Rights**

Except as expressly granted in this permission, no other permissions, licenses or rights are granted, either express or implied, to the publications or any information, data, software or other intellectual property contained therein.

IBM reserves the right to withdraw the permissions granted herein whenever, in its discretion, the use of the publications is detrimental to its interest or, as determined by IBM, the above instructions are not being properly followed.

You may not download, export or re-export this information except in full compliance with all applicable laws and regulations, including all United States export laws and regulations.

IBM MAKES NO GUARANTEE ABOUT THE CONTENT OF THESE PUBLICATIONS. THE PUBLICATIONS ARE PROVIDED "AS-IS" AND WITHOUT WARRANTY OF ANY KIND, EITHER EXPRESSED OR IMPLIED, INCLUDING BUT NOT LIMITED TO IMPLIED WARRANTIES OF MERCHANTABILITY, NON-INFRINGEMENT, AND FITNESS FOR A PARTICULAR PURPOSE.

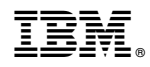

Product Number:

Printed in USA